## **Manual – How do I find … – for Students**

1. After logging in, you will land on the start page, which looks like this:

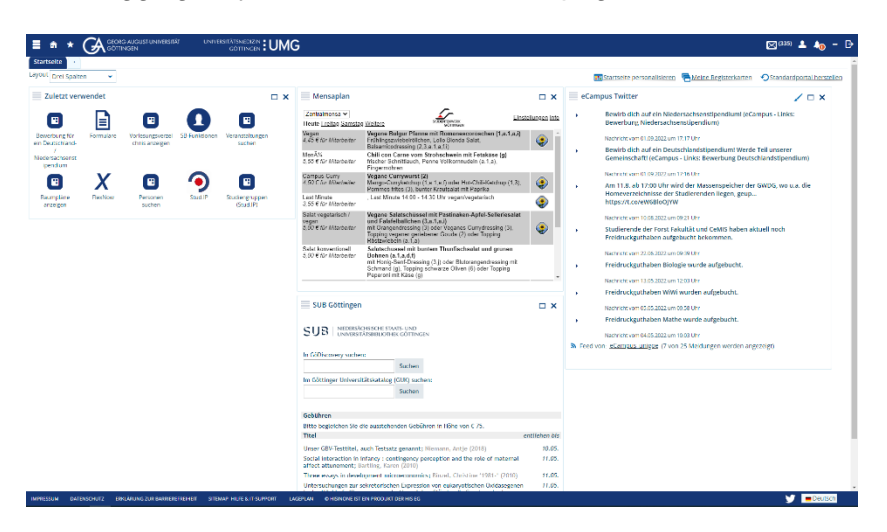

2. all important functions can be accessed via the **burger menu** at the top left:

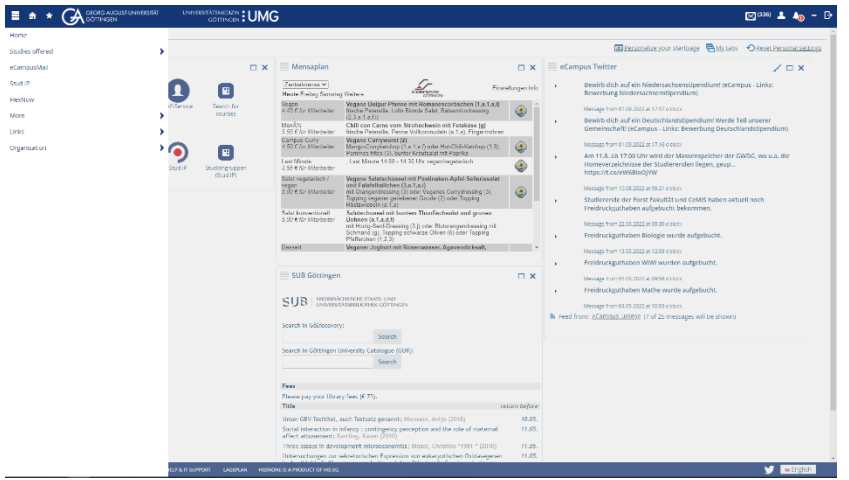

3. under **Studies offered** you will find the functions **Search for courses** and **Show university course catalog**

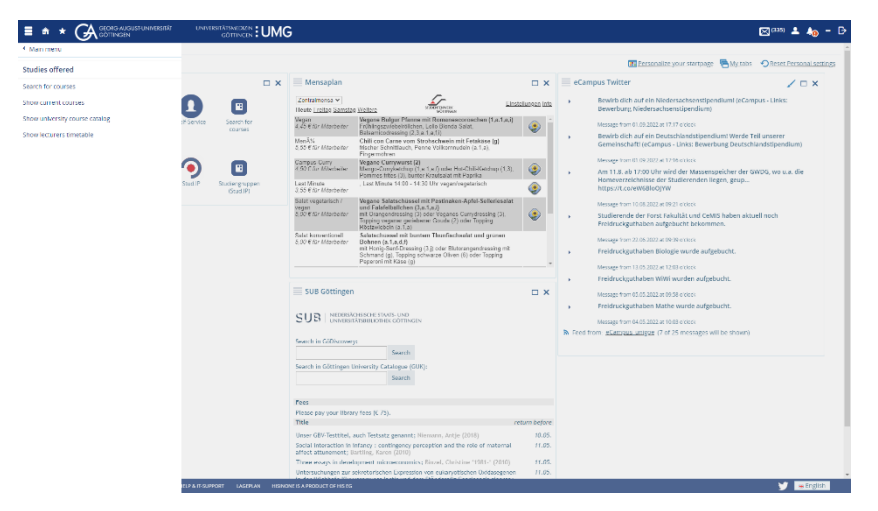

4. **More** are e.g. the **Self-Service** functions, the **Calendar** (timetable) and the **Forms**

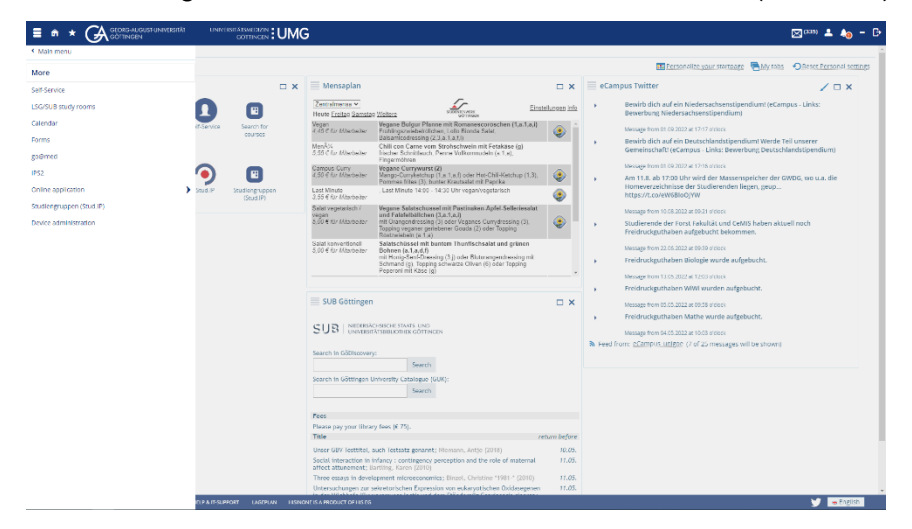

5. under the subitem **Organisation** you can find the functions **Search for persons** and **Search for rooms**

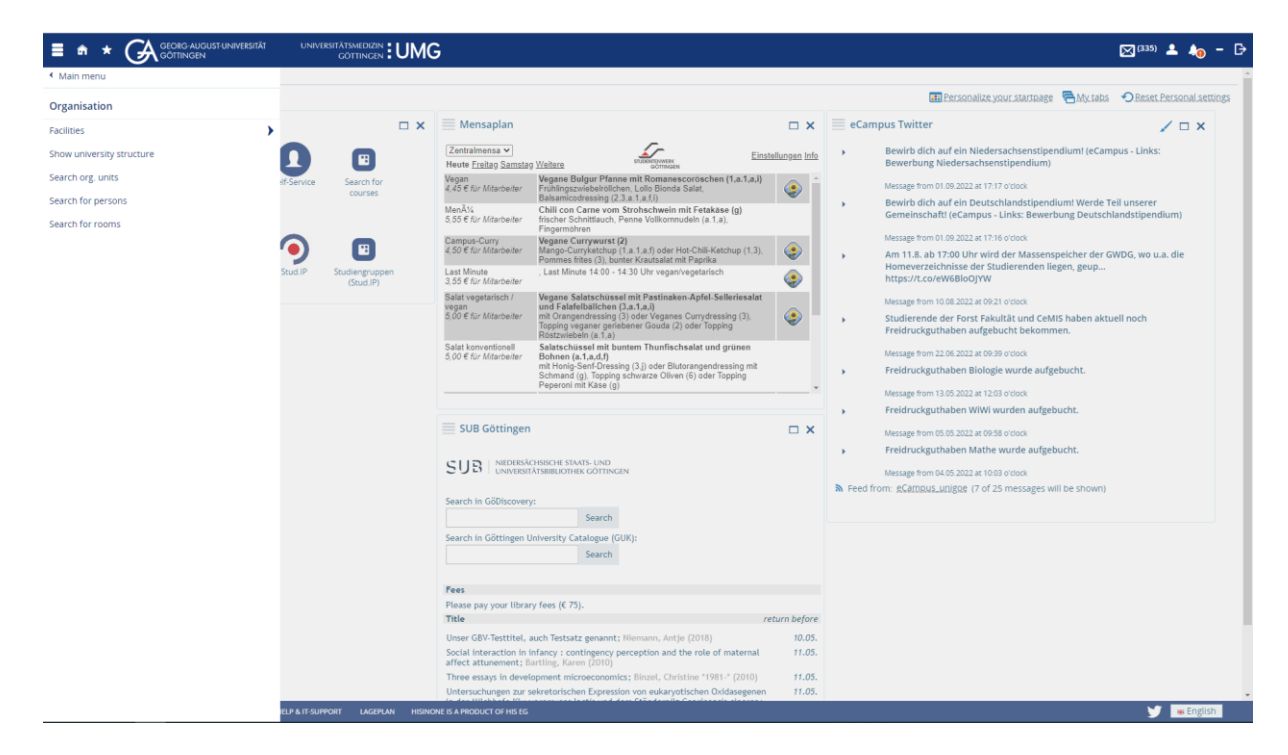